QUANTIFI PHOTONICS®

## MATRIQ Quick Start Guide

### Set up your MATRIQ instrument

### To prevent product damage:

- · Wear a grounded wrist strap at all times when handling the module.
- · Store the module in antistatic packaging when not in use.
- Please check for the fiber end-face type of the optical ports, such as PC or APC, and only use the same type optical connector to avoid damaging the end-face.
- You <u>must</u> use the external power supply that has been supplied by Quantifi Photonics with the unit. Any attempt to use a different external power supply may cause product damage and will void your warranty.
- · Cover unused optical connectors with clean dust caps.
- 1. Connect the power cord.
- 2. Connect the instrument to:
  - · a client computer via a USB cable, or
  - · your network or client computer via an Ethernet cable.
- 3. Turn the instrument ON. The boot procedure may take up to 2 minutes; once completed, the LCD display will display the IP address and you can communicate with the instrument.

### Multi-instrument control

The default static USB IP address of all Quantifi Photonics instruments is **192.168.101.201**. When connecting several instruments via USB, assign a unique USB IP address to each instrument to avoid addressing conflicts. For details on how to change the IP address with CohesionUI, refer to the user manual.

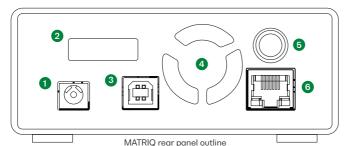

- 1. Power supply port
- 2. IP address LCD screen
- 3. USB type B port
- 4. Air vents
- 5. On/off power button
- 6. Ethernet port

## Install the latest Cohesion Operator software package on your client computer(s)

The software package enables you to connect with Quantifi Photonics instruments that are available on your network.

- 1. On a client computer, locate and run CohesionOperator-<version>.exe
  - on the USB media device provided with the product, or
  - · download it from the Quantifi Photonics website (details below)
- 2. Follow the on-screen installation prompts. Required drivers, applications, and desktop icons will be installed on the computer.

**You can find the software package on quantifiphotonics.com**, go to Resources > Drivers, software and manuals > MATRIQ Series

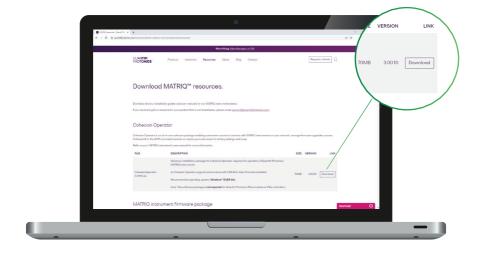

### Communicate with your MATRIQ instrument

To communicate with Quantifi Photonics instruments that are available on your network:

### CohesionUI 2

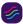

- Open the Cohesion Operator application on the client computer that is connected to the instrument.
- 2. Select the instrument by its IP address the IP address is displayed on the instrument's LCD display.
- 3. Click Connect to collect instrument information. This is an easy way to verify which instrument you are communicating with.
- To communicate with the selected instrument:
  - Click Open SCPI Command Console to send SCPI commands via Quantifi Photonics' SCPI Command Console.
  - · Click Open CohesionUI to open the graphical user interface CohesionUI.

### SCPI commands via programming interfaces:

Choose from programming tools such as LabView, C++, Python etc. to work with the instrument's fully SCPI-compliant command set. For detailed information, refer to the user manual.

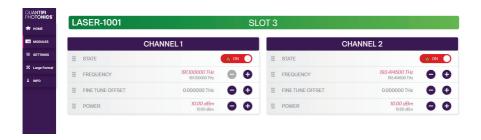

# Test. Measure. Solve.

Quantifi Photonics is transforming the world of photonics test and measurement. Our portfolio of optical and electrical test instruments is rapidly expanding to meet the needs of engineers and scientists around the globe. From enabling ground-breaking experiments to driving highly efficient production testing, you'll find us working with customers to solve complex problems with innovation and experience.

### To find out more, get in touch with us today.

General Enquiries sales@quantifi photonics.com
Technical Support support@quantifi photonics.com
Phone N7

64.9.478.4849

**Phone - NZ** +64 9 478 4849 **Phone - USA** +1-800-803-8872

### quantifiphotonics.com

Quantifi Photonics Ltd  $\odot$  2023. All rights reserved. No part of this publication may be reproduced, adapted, or translated in any form or by any means without the prior permission from Quantifi Photonics. All specifications are subject to change without notice. Please contact Quantifi Photonics for the latest information.